# **GENIVI - Google Summer of Code**

**2018 project** 

**Chandeepa Dissanayake Chandeepa Dissanayake Gunnar Andersson**, GENIVI **Gunnar Andersson**, GENIVI **Jeremiah Foster**, Luxoft **Jeremiah Foster**, Luxoft

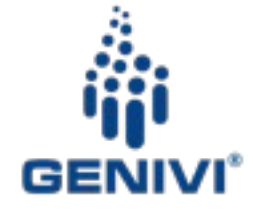

GENIVI is a registered trademark of the GENIVI Alliance in the USA and other countries. This work is licensed under a Creative Commons Attribution-Share Alike 4.0 [\(CC BY-SA 4.0\)](https://creativecommons.org/licenses/by-sa/4.0/)

# **GENIVI's 2018 Google Summer of Code project**

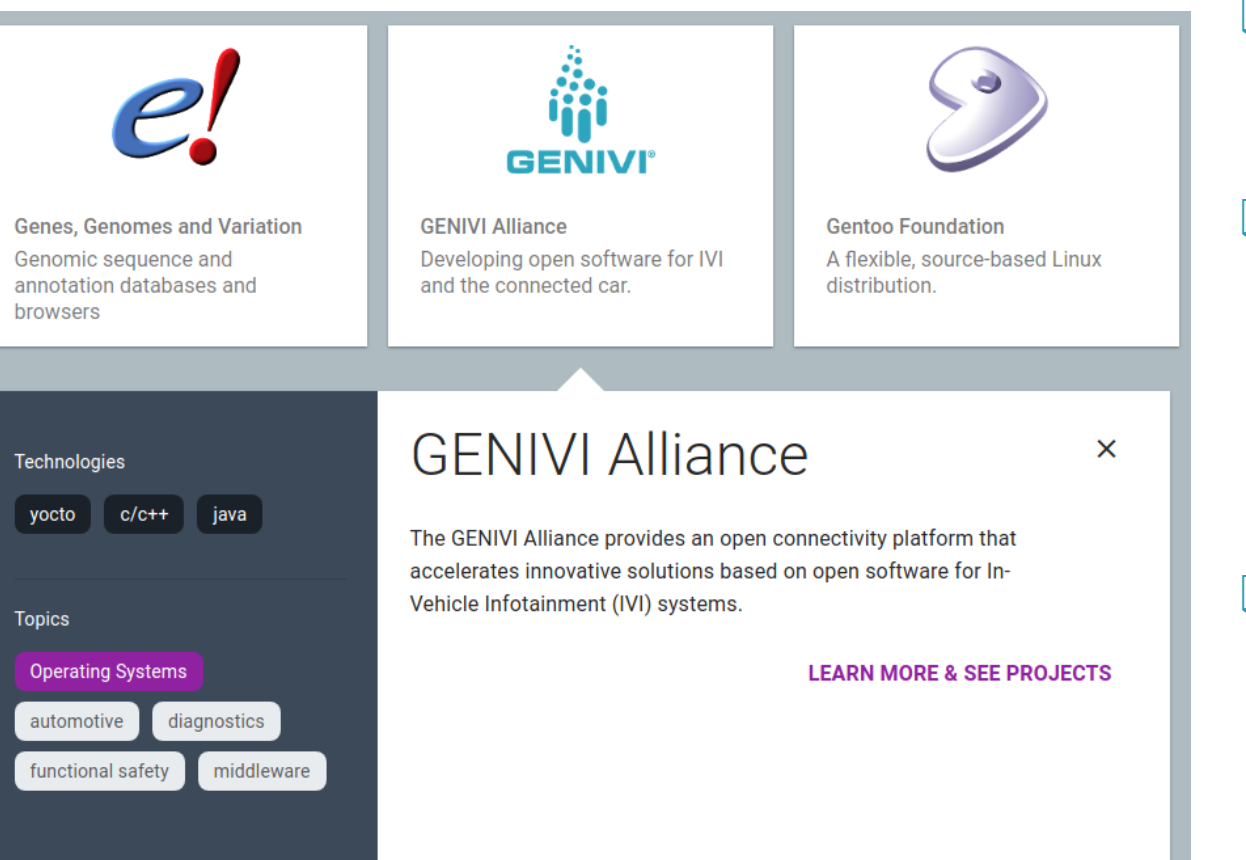

❑ GENIVI participated for the second year in the Google sponsored ["Summer of Code"](https://summerofcode.withgoogle.com/).

❑ Google Summer of Code is a global program focused on introducing students to open source software development. Students work on a 3 month programming project with an open source organization during their break from university.

❑ Project focus this year was on using voice commands to an InVehicle Infotainment system. This ambitious project integrated state of the art technologies and had a successful outcome thanks to the student and mentors.

# **GSoC results**

### The GSoC project

Provides a stipend to a student so they can focus on code

Teaches a student about key interactions in developing open source software

Ideally it provides a new contributor to an open source project

Code, proof-of-concepts, bug fixes, documentation and other artifacts are provided to the community at large which can be reused

### Results and artifacts

Integration of a Text-To-Speech (TTS) solution on a GENIVI target

Test of an end to end TTS and Voice Control integrated system with Google Cloud

On hardware and Qemu emulated testing

Recipes and strategy for embedded targets built with Yocto

## **Participants**

❑**Chandeepa Dissanayake** -- Participating student. Responsible for input on specification as well as how the resulting implementation meets the specification. Responsible for technology selection, discussion of technology selection with mentors, implementation of technology including any additional source code.

❑**Gunnar Andersson** -- GENIVI lead developer. Played key technical mentorship role, responsible for advising the student on technical choices as it relates to GENIVI. Gave guidance in implementation as well as technical assistance on integration in GENIVI's development platform. Code and technology review.

❑**Jeremiah Foster** -- GENIVI community manager. Project management, liaison with GSoC org, documentation and dissemination.

# **Functionality**

- ❖ At a high level Voice Control for IVI Next Generation (VCIVING) implements voice commands on GENIVI's InVehicle Infotainment platform.
- ❖ It provides mechanism for
	- $\geq$  capturing speech input via a microphone
	- $\triangleright$  transform speech into text
	- ➢ text recognition via a neural network
	- $\triangleright$  processing the resulting commands

## **How a Speech Application Learns**

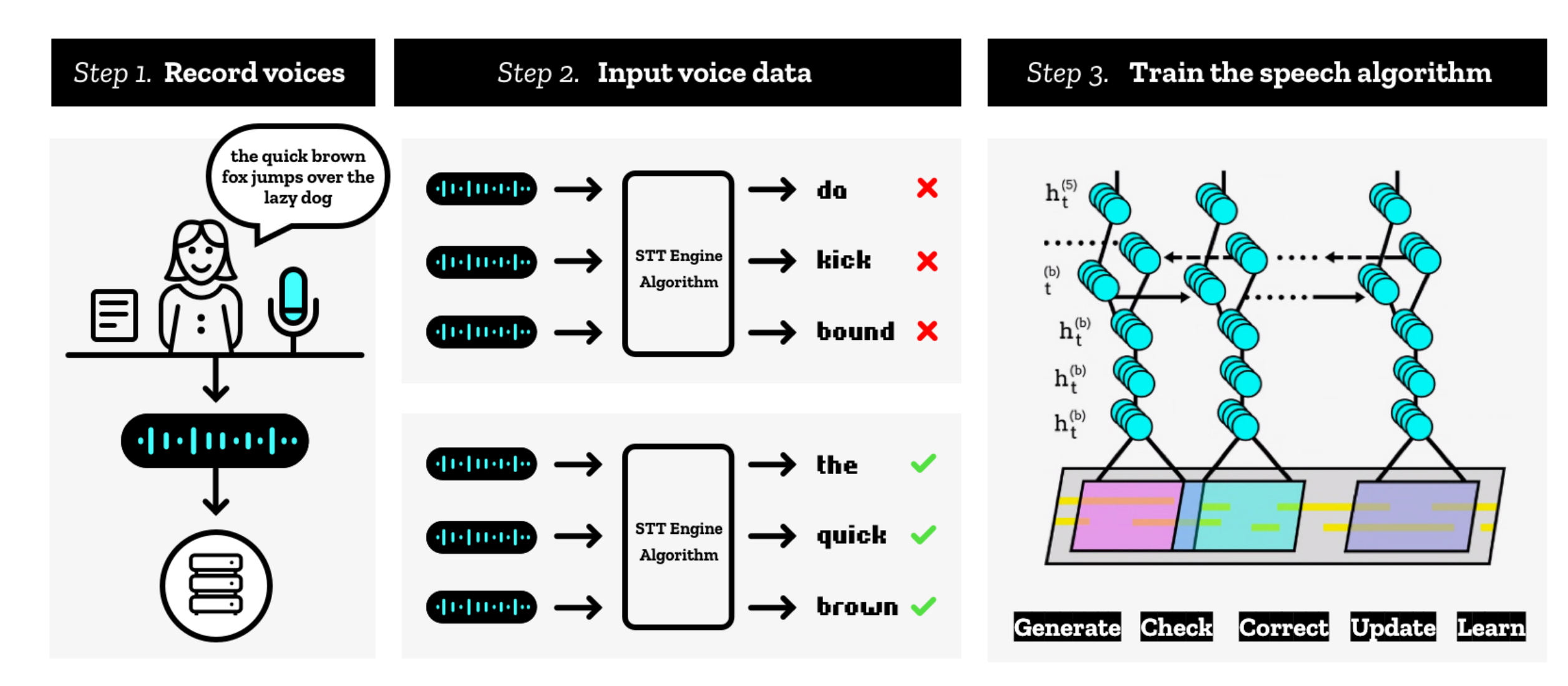

Common Voice Project

Open Source STT Engine

Copyright © GENIVI Alliance 2017 | May 9, 2017 |

# **VCIVING Pipeline**

• VCIVING pipeline is composed of four consecutive steps

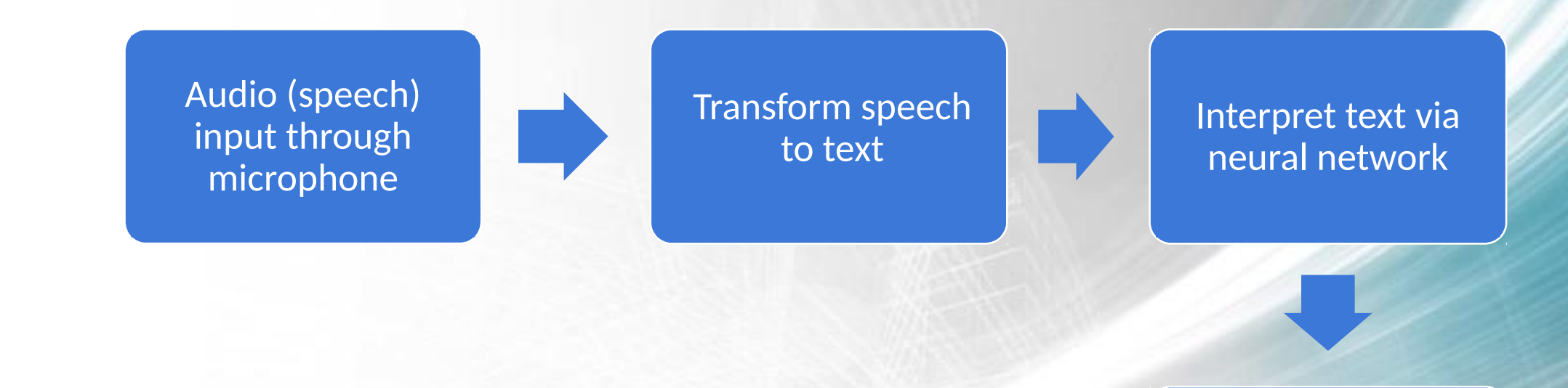

Execute command on target

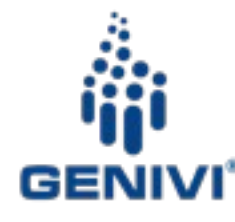

## **VCIVING Pipeline Step 1: Capturing Input**

def ivi process microphone data(heard text, exception):

Just as in the Mozilla example, the first step is to capture speech input from the user. The python code used uses a microphone as the input mechanism, then passes that to the speech recognition functions.

Input: User's speech through mic

Output: Digital audio of user's voice

```
if exception is None:
        print("Read from Microphone: " + heard text)
        input_processor.process_data(InputProcessor.PROCESS_TYPE_MICROPHONE_DATA, heard_text)
    else:
        if exception == SR.UnknownValueError:
            pass
        elif exception == SR. RequestError:
            output handler.output via mechanism(mechanism=output handler.default output mechanism,
                                                data="Google Cloud API Error. Could not interpret your speech.".
                                                wait until completed=True, log=True)
  Initialize the Grabbers and GrabberControllers
grabbers_list = [Grabber(_ivi_process_microphone_data)]
grabber controller = GrabberController(grabber list=grabbers list, notify all=False)
microphone_input = InputMicrophone(grabber_controller)
microphone_input.start_listening()
```
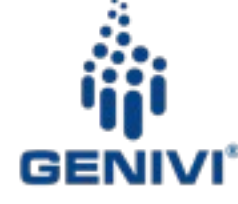

## **VCIVING Pipeline Step 2: Speech-to-Text**

- COTS hardware plugged directly into a USB port on a Raspberry Pi 3 is sufficient for voice capture on GNU/Linux
- Once we have the audio data, we convert it into text for processing
- Adopting any technology such as pre-trained model or third party API, the audio data is converted into text. (Implementation dependent)
- Google's Speech To Text API then returns back the textual representation of the captured speech

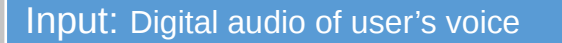

Output: Text version of user's spoken words

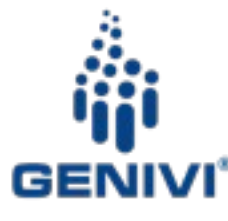

# **VCIVING Pipeline Step 2: Speech-To-Text**

This project used Google Cloud Speech-To-Text API together with a thirdparty library, but also looked at technology from Mozilla. The goal was to be agnostic to where the pre-trained model resided

#### Offers selection of pre-built models, tailored for your use case

Cloud Speech-to-Text comes with multiple pre-built speech recognition models so you can optimize for your use case (such as, voice commands). Example: Our pre-built video transcription model is ideal for indexing or subtitling video and/or multispeaker content and uses machine learning technology that is similar to YouTube captioning.

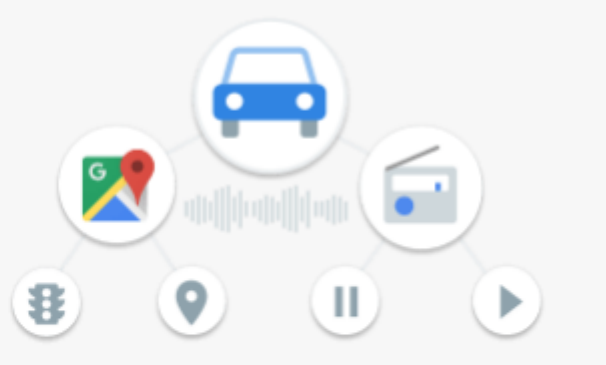

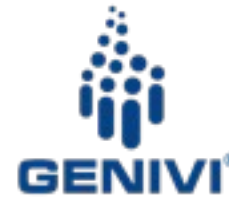

# **VCIVING Pipeline Step 3: Interpretation**

- The textual representation of the audio data received from step 2, is interpreted.
- The underlying meaning (the gist) of the user's speech is refined and converted to a Task/Process/Function in the IVI system
- A pre-trained model which contains a wide-variety of different phrases through which the user can execute the IVI commands, should be used.
- Neural network model training requires lots of data to be effective as well as ample computing power.

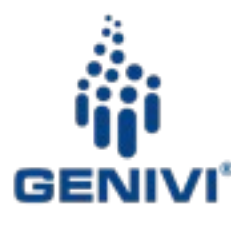

# VCIVING Pipeline Step 3: Interpretation

- The model should accept the phrases/sentences as the input and map them to a TPFIVIS.
- Instead of directly addressing TPFIVIS, a wrapper should be used where it handles the interactions with IVI and also directly providing outputs based on the responses from IVI.

#### Input

• The textual representation of user's speech.

### **Output**

• Mapping to a TPFIVIS wrapped function.

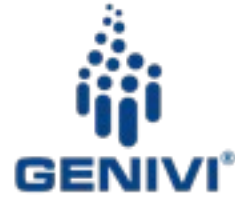

## VCIVING Pipeline Step 4: Execution

- After the user's speech has successfully been interpreted, the wrapper function should be called subsequently.
- The wrapper function should,
	- Execute the TPFIVIS(by interacting with IVI systems directly).
	- Provide outputs to the user regarding the status of execution.
	- Handle every necessity after it is called.
		- For example: If more information is required, implementing features like continued conversation with user.

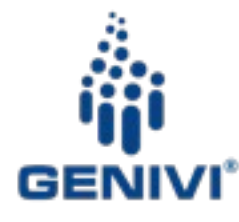

# VCIVING Pipeline Step 4: Execution

- Since wrapper function is handling the execution after it gets called, there is no output from this step.
- The wrapper functions will handle the output by itself.

# Input • Mapping to a TPFIVIS wrapped function. **Output** • (No Output)

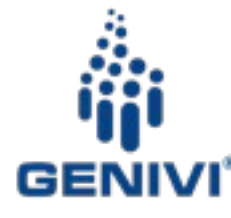

# **EmulationCore**

- EmulationCore is the implementation of VCIVING on COTS.
- It's name derives from the idea that this emulates a complete system on target
- It performs the same tasks;
	- 1. Captures inputs from the user.
	- 2. Recognizes and interprets speech to text
	- 3. Executes the task which is meant by the input.

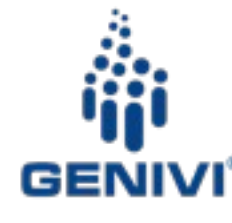

## **References**

- **Project Wiki and Documentation:** 
	- <https://bit.ly/2R8X6c0>
- **Project Repository:** 
	- <https://github.com/GENIVI/GENIVI-GSoC-18>
	- Build Instructions:<https://bit.ly/2Io73yk>
- **Initial Project Idea**
	- <https://bit.ly/2N915Cb>
	- Section: Voice command of IVI system
- **Comprehensive Explanations, Guides and Documentation**
	- EmulationCore:<https://bit.ly/2R8X6c0>
	- Input Handling and Input Handler:<https://bit.ly/2IpDrAt>
	- Output Handling and Output Handler:<https://bit.ly/2Iror5h>
	- **Task Executors**:<https://bit.ly/2y1J3w4>

# Functions of EmulationCore

- 1. The main focus of the EmulationCore would be to capture and control the inputs and their flow and to handle the outputs.
	- Example: Once user speaks, the input is grabbed through the microphone by listening consistently, performs Speech Recognition to convert audio data to its textual representation, finally interpreting the data.

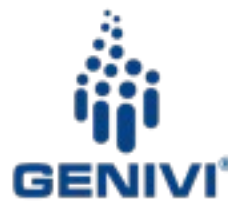

# Functions of EmulationCore

- 2. Upon interpretation, the execution of the underlying TPFIVIS is handled over to the set of wrapper classes: TaskExecutors.
	- Example: The final interpretation from EmulationCore will be a mapping to a method in one of the wrapping classes of TaskExecutors. Subsequently, the respective method will be executed.

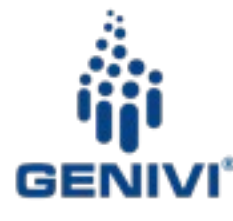

# VCIVING Pipeline in EmulationCore

## **1. Step 1: Grabbing Inputs**

• Input Mechanisms are used to listen and read inputs from Input Devices.

## **2. Step 2: Speech-To-Text**

• Third party APIs and libraries are used to convert the audio data to its textual representaton(Speech Recognition).

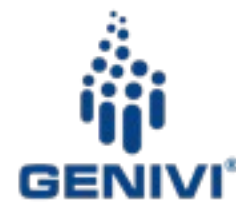

VCIVING Pipeline in EmulationCore

## **3. Step 3: Interpretation**

A pre-trained model is utilized to understand the user speech.

## **4. Step 4: Execution**

Wrapper classes, wrapped around TPFIVIS are used.

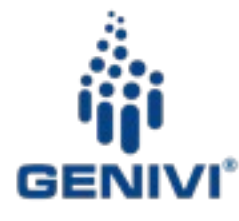

# VCIVING Pipeline on EmulationCore: Step 1 -Grabbing Inputs

- •The primary concern of this step is to collect/grab information from the input devices.
- •The Input Devices are wrapped inside another set of wrapper classes: InputMechanisms.

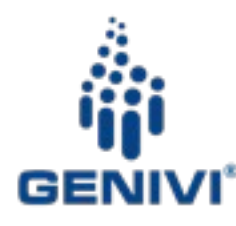

Each an every Input Device is wrapped inside a separate InputMechanism class. Depending on how each InputMechanism reads input data from the Input Device, implementation is slightly different with several characteristic methods.

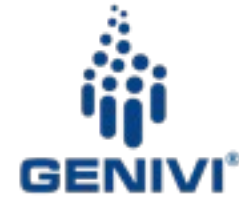

# Example for Step 1: Microphone

- Microphone is the major Input Mechanism in the EmulationCore.
- When the microphone is initialized, functions are defined to,
	- Wait for input from the microphone.
	- Transfer the captured audio data to Step 2(Speech-To-Text).

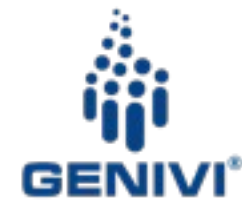

Since interpretation of the speech is done under another protocol(Grabbers and GrabberController), it is not implemented in the wrapper class.

Listening to the microphone and processing is carried out on a separate thread.

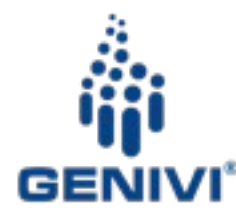

# VCIVING Pipeline on EmulationCore: Step 2 – Speech-To-Text

- •Audio data received from the microphone is converted to textual representation.
- •Google Cloud Speech-To-Text API was used together with a third-party library in order to facilitate the process.

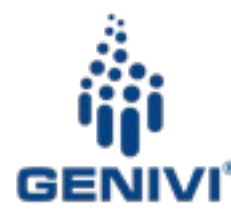

VCIVING Pipeline on EmulationCore: Step 2 – Speech-To-Text

Audio data is sent to Google STT API which would return back the textual representation. If useful speech is not found in audio data, an error will be thrown by Google APIs which is handled by notifying the user.

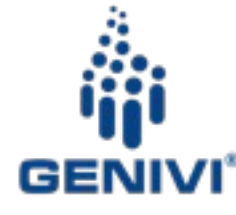

# VCIVING Pipeline on EmulationCore: Step 3 -Interpretation

- A model is trained to interpret/refine the underlying command related to a TPFIVIS.
	- Training data: Training dataset would contain a phrase by which the user implies a certain command, as the feature and the mapping to a method in a wrapping class of TaskExecutors, as the label, per each example.

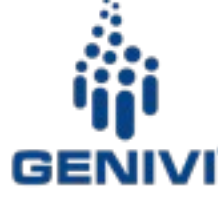

VCIVING Pipeline on EmulationCore: Step 3 – Interpretation

A bag of words is maintained by the algorithm for encoding into numeric data. It is used to convert text data to numerical format.

Finally the model is trained to accept textual input and return a mapping to existing TaskExecutor method.

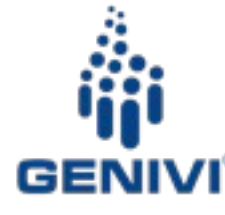

# VCIVING Pipeline on EmulationCore: Step 3 -Interpretation

- The textual data is passed through the described model.
- This would provide us a TaskExecutor name followed by a method inside it.
- •This combination is known as a Mapping.
- Mapping is returned through this step.

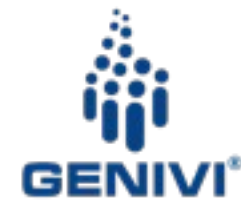

# VCIVING Pipeline on EmulationCore: Step 4 -**Execution**

- The respective mapping to the method(from Step 3) is converted to a callable function(in python).
- This function would collect data by calling other different functions and methods which are required to execute TPFIVIS.
- Ultimately, the method will be executed,
	- In a separate thread
	- Passing required data as arguments.

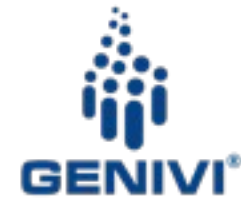

## EmulationCore proceeds through the following steps.

a. Reading the Settings file Settings file is a JSON file where all required parameters required for EmulationCore are stored. A SettingsContainer is used to pass the settings throughout the program.

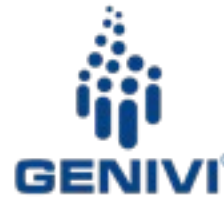

Workflow of EmulationCore

- b. Initialization of I/O Handlers
	- Input Handler defines and controls all the Input Mechanisms(Wrappers around Input Devices such as Microphone).
	- TaskExecutors(Wrappers around TPFIVIS) are loaded dynamically into the program during the initialization of Input Handler.
	- Output Handler defines and controls all the Output Mechanisms(Wrappers around Output Devices such as Speaker) while handling a queue-based mechanism.

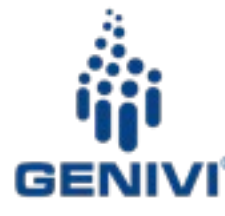

Workflow of EmulationCore

c. Initialization of Text-Input Handler

Text-Input handler is merely for debugging purposes. Inputs through the console are accepted and currently supports several commands to bypass microphone inputs, output data from speaker etc.

Comprehensive Explanation: https://bit.ly/2R8X6c0

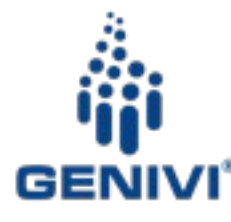